# Progress Book<sup>®</sup> Online Grade Book Instructions

Welcome to the new Progress Book® Parent Access grade book. Follow the instructions on this sheet to view your student's classroom progress and to create a login for your student to view assignments, grades, etc.

### **How to create your account**

## **Step 1:**

Go to https://parentaccess.neonet.org/district/sp

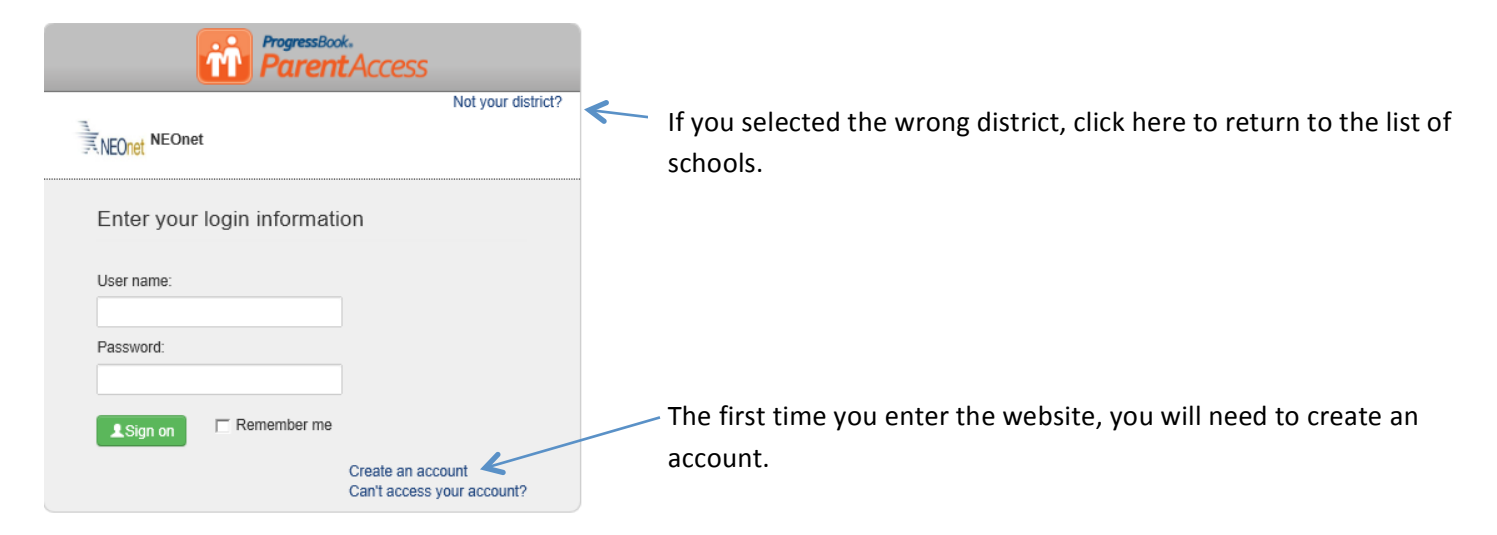

## **Step 2**

#### **Complete the Parent Information**

Registration

**Parent Information** 

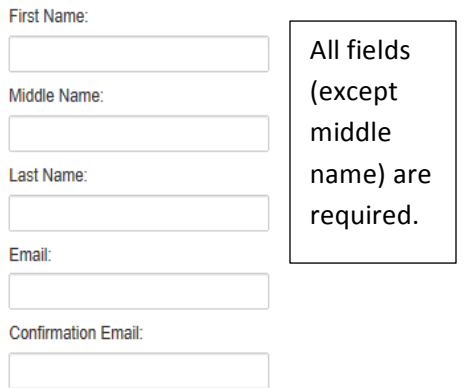

At this time, the email address cannot be changed. Use an email address that is not likely to change.

## **Step 3**

### **Account Information**

User Name: User Name-6-50 characters Password--must contain at Password: least 1 letter, 1 number, 8-50 characters, case sensitive, Confirm Password: and cannot match the user name

Remember your User Name and Password. **You will need this information to log into Progress Book**® **.**

Screen shots and information are from Progress Book® for training purposes. Please refer to the Progress Book Beta Parent Access User Guide for more information. This can be found on the district website.

# **Step 4**

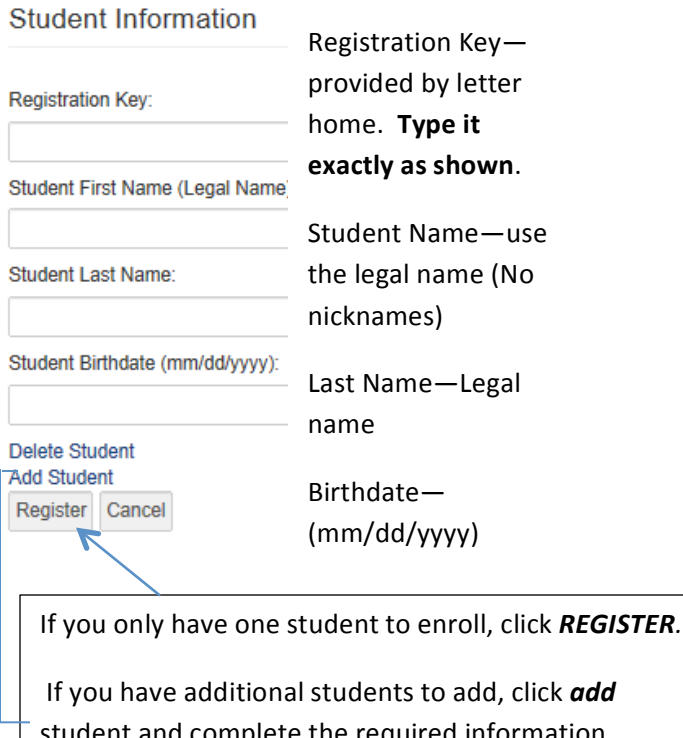

 $\bm{{\rm t}}$  and complete the required information. When you are finished adding students, click **REGISTER.**

## **Miscellaneous Information**

### **Passwords & User Names**

The parent has to manage and create the account using the "key" provided at the beginning of this sheet. The school cannot see your user name or password. If you forget your login information, you must return to the website and click **can't access your** account (see *below)*. You cannot get this information from your school.

### **Can't access your account**

If you have trouble with your account, go to the login page and select the "can't access your account" option.

The "I forgot my password" will send an email to your account. The link will be active for 10 minutes.

The "Forgot your user name option" will send the user name to your email.

The "My account has been locked" option tell you the account is locked. It will unlock after 10 minutes. This is to protect your account.

Alerts for missing assignments and low marks are not available at this time.

# **Step 5**

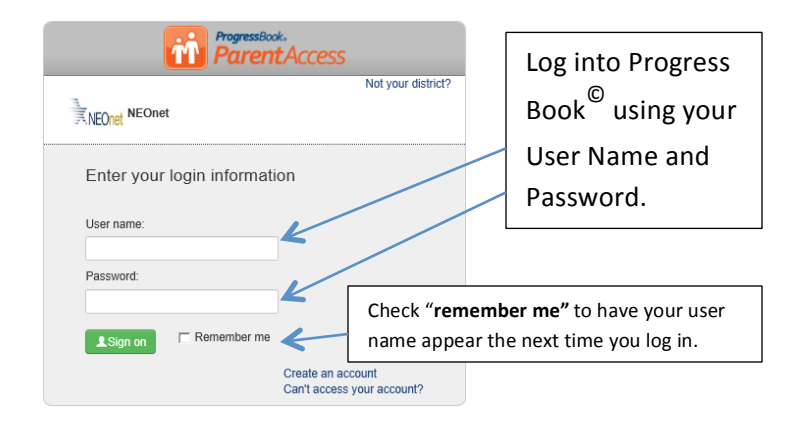

**Step 6 You are in Progress Book** 

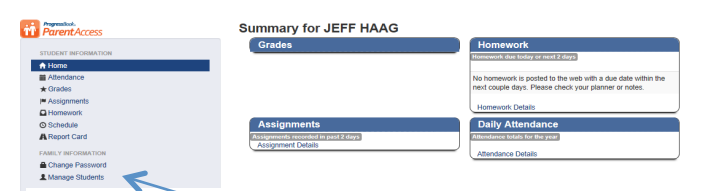

Change password and add new students to your account. See step 7 create a password for your student.

Shows the name(s) of the student(s) you registered.